Las siguientes instrucciones son para instalar IBM® SPSS® Statistics - Essentials for Python en sistemas operativos Linux®.

#### *Conceptos básicos*

IBM® SPSS® Statistics - Essentials for Python proporciona las herramientas necesarias para comenzar a desarrollar aplicaciones personalizadas de Python para su uso con IBM® SPSS® Statistics. Incluye los siguientes elementos:

- El IBM® SPSS® Statistics Integration Plug-In for Python para SPSS Statistics 20
- E Un conjunto de procedimientos personalizados, implementados en Python, para su uso en SPSS **Statistics**

#### *Instalación de la aplicación IBM SPSS Statistics*

IBM® SPSS® Statistics - Essentials for Python está diseñado para las siguientes aplicaciones:

**IBM SPSS Statistics para Linux** 

No hay sistemas operativos ni requisitos de hardware adicionales. Los componentes instalados con Essentials for Python funcionan con cualquier licencia válida de IBM® SPSS® Statistics.

Si aún no lo ha hecho, siga las instrucciones que se proporcionan con el software para instalar una de las aplicaciones SPSS Statistics en el equipo en el que instalará Essentials for Python.

## *Descarga e instalación de Python 2.7*

La versión 20 de IBM® SPSS® Statistics - Essentials for Python requiere Python versión 2.7 (se recomienda la versión 2.7.1). Instale Python en el equipo donde instalará Essentials for Python. Está disponible en *<http://www.python.org>*.Puede escribir python -V en el símbolo del sistema para comprobar la versión de Python que se utiliza por defecto en su ordenador.

 $\triangleright$  Puede que el repositorio de su distribución incluya Python 2.7. En ese caso, puede instalar Python mediante el administrador del paquete estándar de su distribución (como el administrador de paquetes RPM o el administrador de paquetes Synaptic). Sin embargo, tenga en cuenta que es posible que Python no se haya generado con la opción de configuración necesaria para el IBM® SPSS® Statistics - Integration Plug-In for Python. Por lo tanto, puede que el complemento no funcione si instala Python desde el repositorio de su distribución. Lo mismo se aplica para las versiones de Python preinstaladas en el equipo. El método alternativo para instalar Phyton es descargar el código fuente para Python 2.7 y generar manualmente Python. Es el método

recomendado para garantizar que Python incorpora la opción de configuración adecuada. Las instrucciones se detallan más adelante.

#### *Generación e instalación de Python a partir del código fuente*

Si decide generar manualmente Python, los pasos básicos son los siguientes. No obstante, le recomendamos que lea el archivo *README* que se incluye con el código fuente de Python.

*Nota*: Python se puede utilizar en sintaxis de comandos o procesos. El procesamiento requiere el módulo Tkinter. Si genera Python a partir del código fuente, es posible que Python no incluya la compatibilidad de Tkinter por defecto. Para incluir la compatibilidad de Tkinter, instale los paquetes de desarrollo Tk/Tcl y BLT y los archivos de encabezado antes de generar Python. Los nombres de estos paquetes terminan por *-dev* o *-devel*. Por ejemplo, en Debian puede escribir apt-get install tk-dev para instalar el paquete *tk-dev* así como todas sus dependencias. Después de instalar los paquetes de desarrollo Tk/Tcl y BLT, puede continuar con los pasos siguientes.

E Cree un directorio temporal para descomprimir y desempaquetar el código fuente de Python. Por ejemplo, escriba en el símbolo del sistema:

mkdir ~/pysource

- E Descargue el código fuente desde *<http://www.python.org>* y guárdelo en el directorio temporal.
- E Cambie al directorio temporal. Por ejemplo, escriba en el símbolo del sistema:

cd ~/pysource

E Descomprima y desempaquete el código fuente de Python en el directorio temporal. Por ejemplo, escriba en el símbolo del sistema:

tar xzf Python-2.7.1.tgz

E Cambie al directorio del código fuente. Por ejemplo, escriba en el símbolo del sistema:

cd Python-2.7.1

E Antes de continuar, lea el archivo *README* que se encuentra en este directorio.

*Nota*: para instalar Python en el directorio por defecto, debe ejecutar el siguiente paso como usuario root, ya sea iniciando sesión como root o utilizando el comando sudo.

E Configure, genere e instale Python. Asegúrese de configurar Python con los argumentos --enable-shared y --enable-unicode=ucs2. Por ejemplo, escriba en el símbolo del sistema:

```
./configure --enable-shared --enable-unicode=ucs2 && make && make
install
```
#### *Descarga e instalación de IBM SPSS Statistics - Essentials for Python*

Asegúrese de utilizar una versión de IBM® SPSS® Statistics - Essentials for Python que sea compatible con la versión de IBM® SPSS® Statistics de su equipo. En una versión posterior de SPSS Statistics, como 20, debe utilizar Essentials for Python de la misma versión. No es

necesario desinstalar las versiones anteriores de Essentials for Python antes de instalar una versión más actual.

Para usuarios que trabajan en modo distribuido (con SPSS Statistics Server) es recomendable que instalen Essentials for Python en el equipo cliente y servidor.

- E Descargar la versión 20 de Essentials for Python, disponible en Comunidad de SPSS en *<http://www.ibm.com/developerworks/spssdevcentral>*.
- $\blacktriangleright$  Inicie una aplicación terminal.
- E Cambie el directorio en el que ha descargado Essentials for Python.
- $\blacktriangleright$  En el símbolo del sistema, escriba:

./<<nombredearchivo>>

donde *<<nombredearchivo>>* es el nombre del archivo que ha descargado.

*Nota*: debe ejecutar el comando anterior como root, ya sea iniciando sesión como root o utilizando el comando sudo.

E Siga las instrucciones que aparecen en la pantalla. Cuando se le pida la ubicación de Python, tenga en cuenta que ésta es la ubicación de instalación de Python 2.7; por ejemplo, */opt/Python2.7*—no la ruta al ejecutable de Python 2.7.

#### *Instalación silenciosa*

Como alternativa a la instalación manual descrita anteriormente, también puede ejecutar una instalación silenciosa. Esto es de gran utilidad para administradores de red que necesitan realizar la instalación en varios usuarios finales. Para ejecutar una instalación silenciosa, haga lo siguiente:

- $\blacktriangleright$  Inicie una aplicación terminal.
- E Cambie el directorio en el que ha descargado Essentials for Python.
- E Mediante un editor de texto, cree un archivo de respuesta denominado *installer.properties*.
- E Añada las siguientes propiedades y valores asociados al archivo de respuesta:

```
INSTALLER_UI=silent
USER_SPSS_HOME=<ubicación de IBM SPSS Statistics>
USER<sup>-</sup>PYTHON HOME=<directorio principal de Python 2.7>
LICENSE ACCEPTED=true
```
donde <ubicación de IBM SPSS Statistics> es la ubicación de instalación de IBM SPSS Statistics y <directorio principal de Python 2.7> es la ubicación de instalación de Python 2.7. Por ejemplo:

```
USER_SPSS_HOME=/opt/IBM/SPSS/Statistics/20
USER<sup>-</sup>PYTHON HOME=/opt/Python2.7
```
Tenga en cuenta que LICENSE\_ACCEPTED=true especifica la aceptación del acuerdo de licencia.

E Guarde *installer.properties* en el directorio que contenga el archivo *.bin* de Essentials for Python y cámbielo a ese directorio.

 $\triangleright$  Ejecute el instalador con el siguiente comando:

./<nombre\_instalador>

donde *<nombre\_instalador>* es el nombre del archivo *.bin* de Essentials for Python. *Nota*: debe ejecutar el comando anterior como root, ya sea iniciando sesión como root o utilizando el comando sudo.

*Nota*: Para utilizar un archivo de respuesta diferente (que no sea *installer.properties*), ejecute el instalador con el siguiente comando:

./<nombre\_instalador> -f <nombre de archivo de respuesta>

### *Antes de empezar a utilizar el IBM SPSS Statistics - Integration Plug-In for Python*

Después de instalar IBM® SPSS® Statistics - Essentials for Python, podrá comenzar a desarrollar aplicaciones Python con el IBM® SPSS® Statistics - Integration Plug-In for Python. Puede encontrar la documentación completa del complemento disponible en el tema "Integration Plug-In for Python" en el sistema de ayuda de IBM® SPSS® Statistics. También está disponible como dos documentos PDF (uno para cada una de las dos interfaces que instala el complemento) del procesamiento de programación > Python Plug-in and Programmability > en el menú de ayuda de SPSS Statistics.

#### *Ejecución de IBM SPSS Statistics desde un proceso externo de Python*

Puede ejecutar programas de Python que utilizan el procesador IBM® SPSS® Statistics desde cualquier proceso externo de Python, como un IDE de Python o el intérprete de Python. En este modo, el programa de Python inicia una nueva instancia del procesador de SPSS Statistics sin una instancia asociada del cliente de SPSS Statistics. Puede utilizar este modo para depurar sus programas de Python utilizando su IDE de Python favorito.

Con el fin de dirigir el procesador de SPSS Statistics desde un proceso externo de Python, debe añadir las siguientes ubicaciones a la variable de entorno de *LD\_LIBRARY\_PATH*:

LD\_LIBRARY\_PATH=<PYTHON\_HOME>/lib:<SPSS\_HOME>/lib:\$LD\_LIBRARY\_PATH

donde <PYTHON\_HOME> es la ubicación en la se instala Python normalmente, */usr/local*—y donde <SPSS\_HOME> es la ubicación de la instalación de SPSS Statistics—por ejemplo, */opt/IBM/SPSS/Statistics/20*.

#### *Descarga e instalación de los módulos de Python auxiliares para IBM SPSS Statistics*

IBM SPSS ha creado cierto número de módulos de Python que se basan, y en algunos casos amplían, la función proporcionada con el IBM® SPSS® Statistics - Integration Plug-In for Python. Estos módulos son opcionales y requieren el Integration Plug-In for Python para funcionar. Los módulos *spssdata*, *spssaux*, *namedtuple* y *extension* se incluyen con IBM® SPSS®

Statistics - Essentials for Python. Los módulos adicionales están disponible para su descarga desde Comunidad de SPSS en *<http://www.ibm.com/developerworks/spssdevcentral>*.

Tal vez le interese leer el artículo *How to Use Downloaded Python Modules*, que también está disponible en Comunidad de SPSS. Además, tal vez necesite descargar versiones actualizadas de los módulos auxiliares para poder aprovechar las nuevas funciones que ofrece IBM® SPSS® Statistics 20. Compruebe el Comunidad de SPSS para actualizaciones.

## *Ejecución de varias versiones de IBM SPSS Statistics y el IBM SPSS Statistics - Integration Plug-In for Python*

Puede tener varias versiones de IBM® SPSS® Statistics en un único ordenador junto con una versión diferente del IBM® SPSS® Statistics - Integration Plug-In for Python para cada una de ellas. Si desea obtener información sobre cómo trabajar con múltiples versiones, consulte la documentación del complemento.

#### *Desinstalación de componentes de IBM SPSS Statistics - Essentials for Python*

- $\blacktriangleright$  Inicie un programa terminal.
- ► Cambie el directorio a *Uninstall IBM SPSS Statistics Essentials for Python 20* en el directorio de instalación de IBM® SPSS® Statistics.
- $\blacktriangleright$  En el símbolo del sistema, escriba:

./Uninstall IBM SPSS Statistics Essentials for Python 20

*Importante*: Debe tener permiso para eliminar el directorio de instalación o de lo contrario fallará el proceso de desinstalación.

## *Procedimientos personalizados de Python agrupados con Essentials for Python*

IBM® SPSS® Statistics - Essentials for Python incluye un conjunto de procedimientos personalizados, implementados en Python, que proporcionan funciones adicionales a las disponibles con los procedimientos incorporados de SPSS Statistics. Todos los procedimientos personalizados, excepto FUZZY, están disponibles desde los menús de SPSS Statistics, una vez haya instalado Essentials for Python. Todos los procedimientos personalizados (incluido FUZZY) están disponibles desde la sintaxis de comandos de SPSS Statistics. La siguiente tabla indica la ubicación de menú, el nombre de comando asociado y un breve resumen de cada procedimiento personalizado. Los comandos se ejecutan del mismo modo que cualquier comando incorporado como por ejemplo FREQUENCIES.

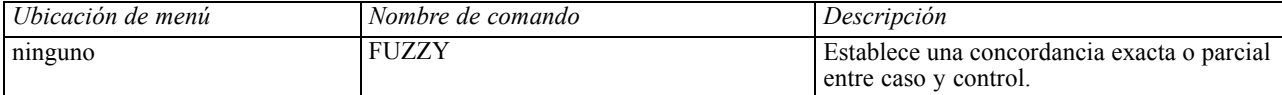

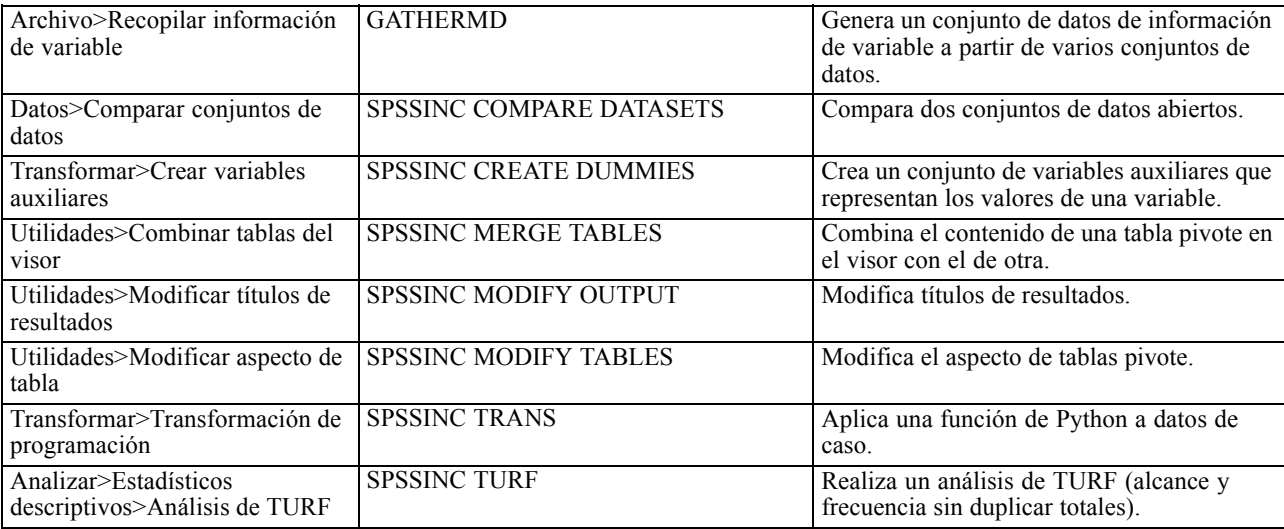

#### *Notas*

- Hay ayuda para cada uno de los procedimientos accesibles desde los menús disponible desde el botón Ayuda del cuadro de diálogo asociado. Sin embargo, la ayuda no está integrada en el sistema de ayuda de SPSS Statistics.
- Hay ayuda de la sintaxis completa para cada comando indicado anteriormente disponible mediante la ejecución del comando y la inclusión del subcomando /HELP; por ejemplo:

SPSSINC COMPARE DATASETS /HELP.

Sin embargo, la ayuda de la sintaxis de comandos no está integrada en el sistema de ayuda de SPSS Statistics y no se incluye en la referencia de sintaxis de comandos (*Command Syntax Reference*).

- Si el menú Analizar estadísticos descriptivos no está presente en su producto de IBM® SPSS® Statistics, busque en el menú Personalizado el cuadro de diálogo Análisis de TURF.
- **Los cuadros de diálogo se han creado con el Constructor de cuadros de diálogo personalizados** en SPSS Statistics. Puede ver el diseño de cualquiera de los cuadros de diálogo y/o personalizarlos mediante el Constructor de cuadros de diálogo personalizados, disponible desde Utilidades>Cuadros de diálogo personalizados>Constructor de cuadros de diálogo personalizados. Para ver el diseño de un cuadro de diálogo, seleccione Archivo>Abrir instalado desde el Constructor de cuadros de diálogo personalizados.
- **Los comandos de sintaxis se implementan como comandos de extensión. El código de** implementación (módulos de Python) y los archivos de especificación XML de estos comandos de extensión se encuentran en el directorio *extensions* en la carpeta de instalación de SPSS Statistics .

Si ha especificado ubicaciones alternativas para comandos de extensión con la variable de entorno *SPSS\_EXTENSIONS\_PATH*, los archivos se guardarán en la primera ubicación que se puede escribir en esa variable en lugar del directorio *extensions*.

■ Hay otros comandos de extensión que no se incluyen en Essentials for Python disponibles para su descarga desde Comunidad de SPSS. Aquí también puede que haya disponibles versiones más recientes de los procedimientos de Python agrupados con Essentials for Python.